## **Beaumont**

## **BHConnect**

## **Personal Profile Tab**

**Instructions/Calling Preferences**

Calling preferences, and instructions may be entered to alert those paging of any special instructions.

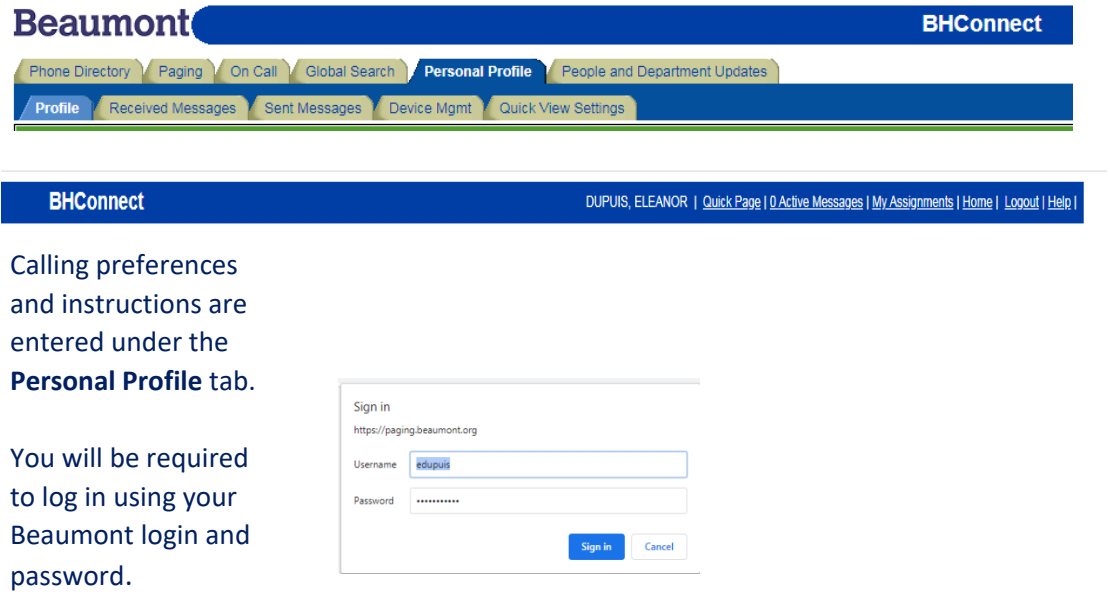

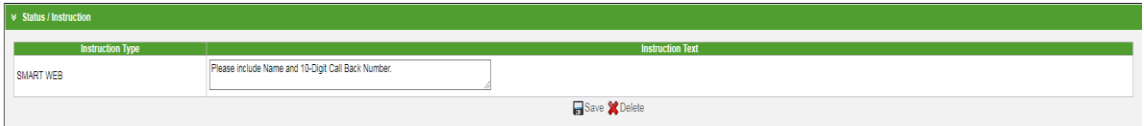

- **1.** Enter contact preference in Instruction Text box
- 2. Click Save
	- Instruction icon will display alerting users that you have instructions / preferences entered.
		- (1)When the Pager icon is clicked on to send a page,
		- (2) Instructions will populate, prior to the
		- (3) *"Compose A Message*" box coming up

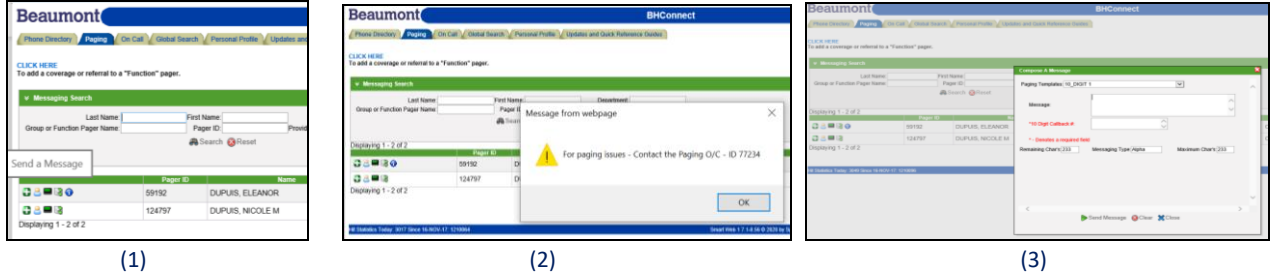